# **УТВЕРЖДАЮ Первый заместитель генерального директора - \$титель по научной работе «ВНИИФТРИ» А.Н. Щипунов**  $10<sup>10</sup>$ 2015 г.  $\mathcal{V}$

Аппаратно-программные комплексы фотовидеофиксации нарушений правил дорожного движения «ОСКОН»

> **Методика поверки ТУ 4278-001-43030556-2015 МП**

1.p. 63310-16

 $\mathcal{F}^{\mathcal{G}^{\mathcal{G}^{\mathcal{G}}}}$ 

**2015 г**

## **СОДЕРЖАНИЕ**

 $\hat{A}^{\dagger}$  and  $\hat{A}^{\dagger}$ 

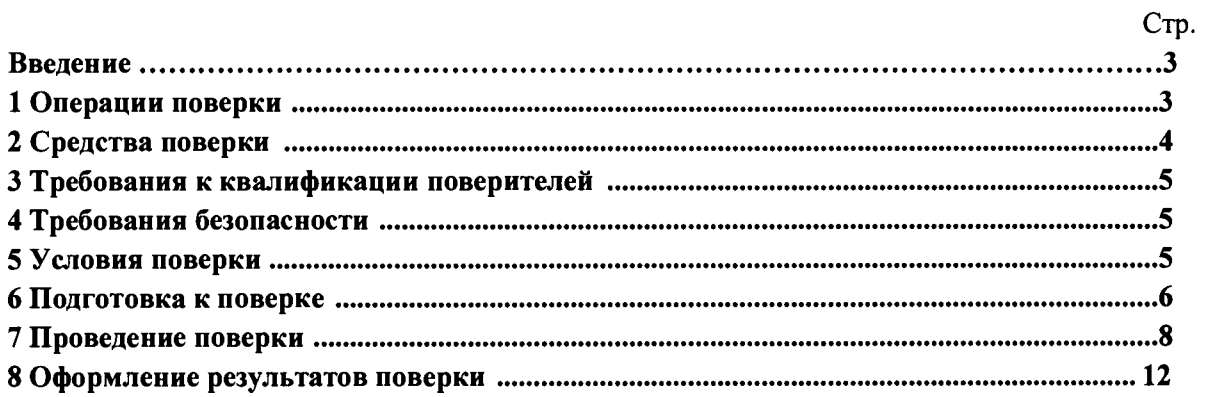

**Настоящая методика распространяется на аппаратно-программные комплексы фотовидеофиксации нарушений правил дорожного движения «ОСКОН» (далее по тексту АПК «ОСКОН») и устанавливает методы и средства первичной и периодической поверок.**

**Интервал между поверками - два года.**

## **1 Операции поверки**

**1.1 При проведении поверки должны быть выполнены операции в объеме и последовательности, приведенные в таблице 1.**

**Таблица 1**

 $\sim$  1

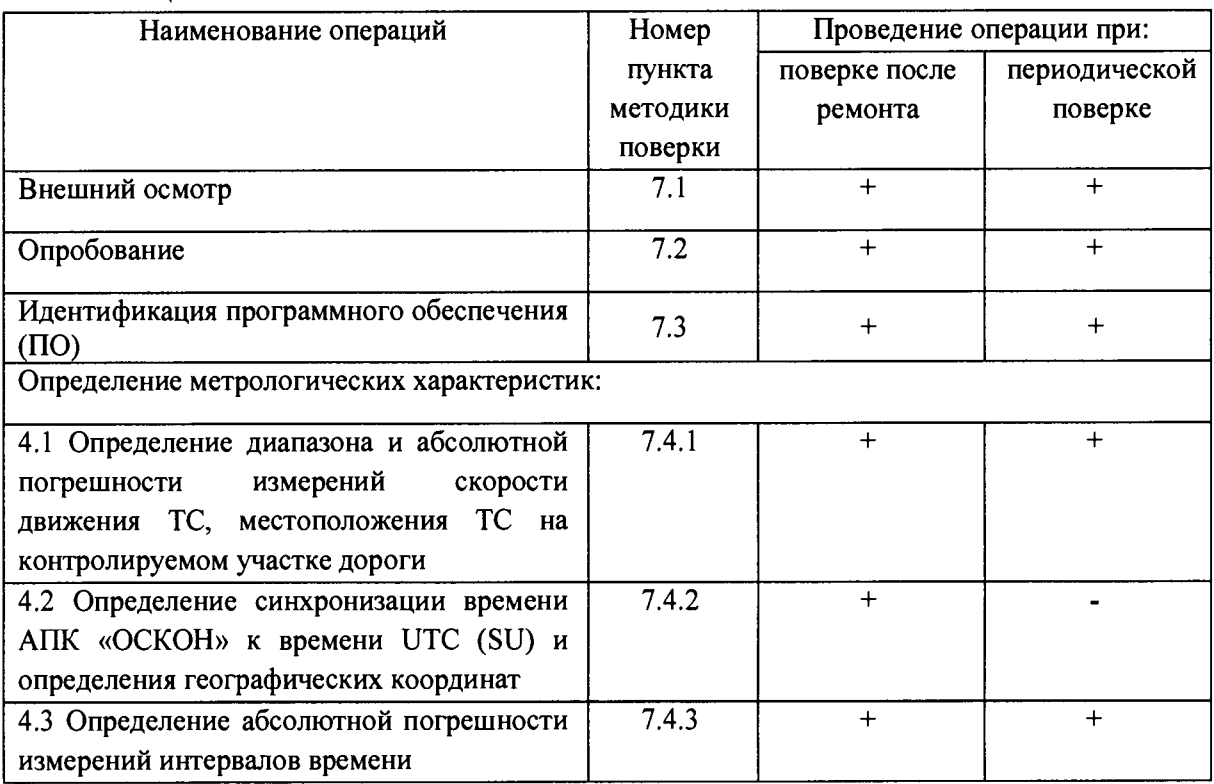

**1.4 В случае получения отрицательных результатов по любому пункту таблицы 1 или таблицы 2 АПК «Оскон» бракуется и направляется в ремонт.**

## **2 Средства поверки**

**2.1 При проведении поверки должны применяться средства поверки, указанные в таблице 2.**

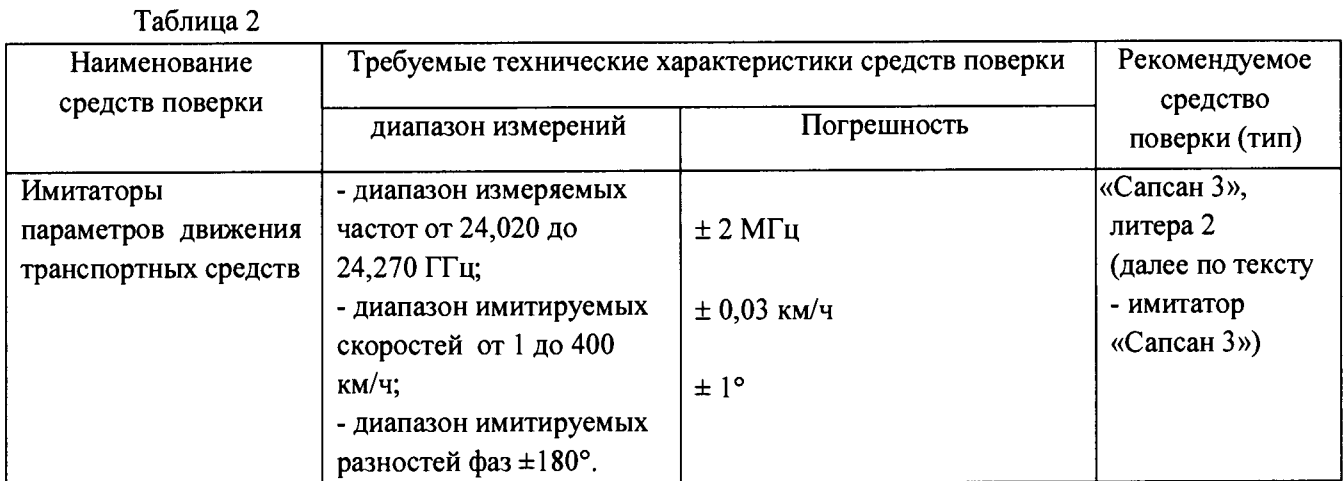

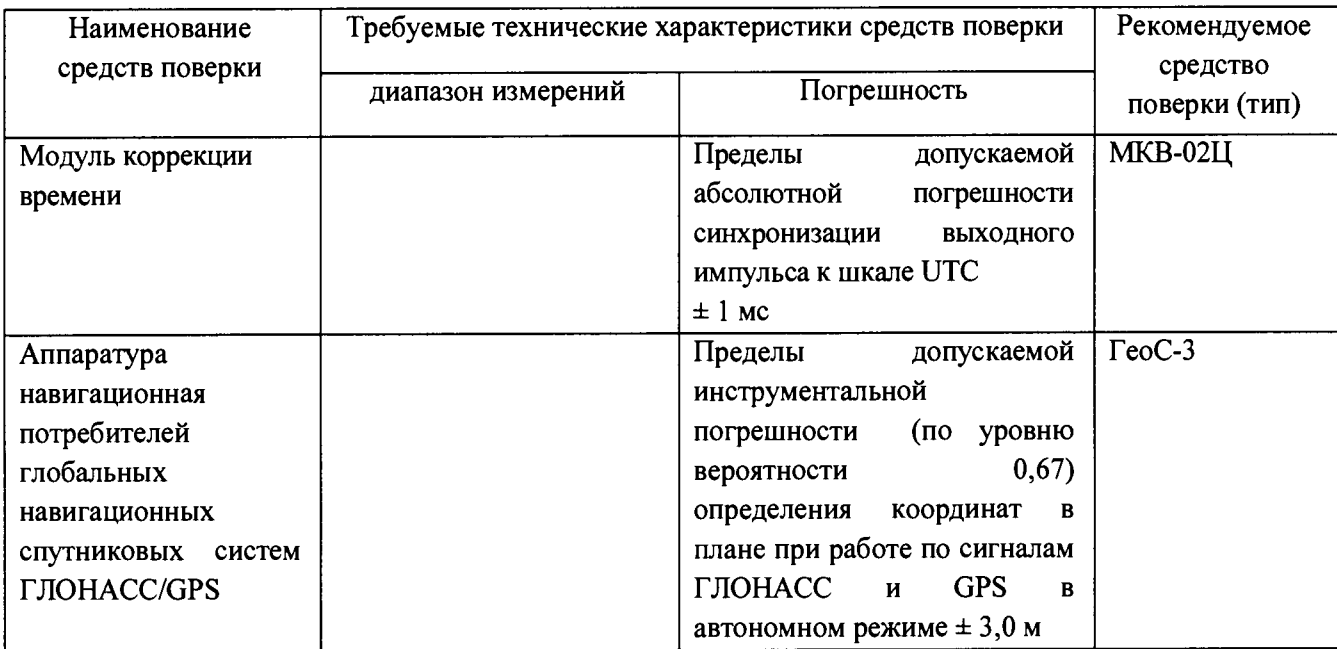

**2.2 Применяемые при поверке средства измерений должны быть поверены, исправны и иметь свидетельства о поверке.**

**2.3 Допускается применение других средств измерений, обеспечивающих проведение измерений с требуемой точностью.**

## **3 Требования к квалификации поверителей**

**3.1 К проведению поверки могут быть допущены лица, имеющие высшее или среднее техническое образование, практический опыт и квалификацию поверителя в области радиотехнических измерений.**

## **4 Требования безопасности**

**4.1 Во время подготовки к поверке и при ее проведении необходимо соблюдать правила техники безопасности и производственной санитарии в электронной промышленности, правила техники безопасности при эксплуатации электроустановок и требования, установленные технической документацией на используемые при поверке эталонные и вспомогательные средства поверки.**

**4.2 Работа при проведении поверки связана с открытыми трактами СВЧ мощности и требует соблюдения мер предосторожности во избежание облучения оператора СВЧ излучением.**

**4.3 При проведении поверки должны соблюдаться требования СанПин 2.2.4/2.1.8-055 96.**

## **5 Условия поверки**

**5.1 При проведении поверки должны соблюдаться следующие условия:**

**Поверка на месте эксплуатации АПК «ОСКОН»:**

**- температура окружающего воздуха от минус 10 °С до плюс 50 °С,**

- **относительная влажность от 30 до 98 %,**
- **атмосферное давление от 84 до 106 кПа,**
- **освещенность не менее 100 люкс.**

**5.2 Поверка проводится аккредитованными организациями в установленном порядке.**

#### **6 Подготовка к поверке**

**6.1 Поверитель должен изучить Руководство по эксплуатации «ОСКОН», Руководство по эксплуатации, используемых средств поверки.**

**6.2 При подготовке к поверке необходимо обеспечить подключение имитатора «Сапсан 3», литера 2 (при проведении поверки на месте установки поверяемого АПК «ОСКОН»).**

**6.2.2 Схема метрологического стенда для поверки на месте эксплуатации АПК «ОСКОН» на основе имитатора «Сапсан 3», литера 2, представлена на рисунке 2.**

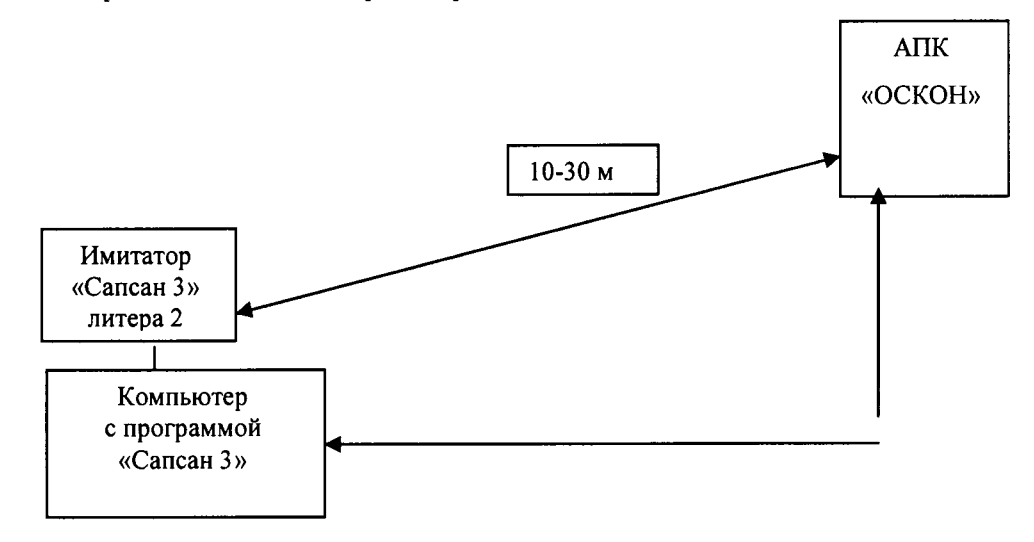

**Рисунок 1 - Схема метрологического стенда для поверки на месте эксплуатации АПК «ОСКОН» на основе имитатора «Сапсан 3», литера 2.**

**В состав стенда входят:**

**- имитатор параметров движения транспортных средств «Сапсан 3 », литера 2;**

**- компьютер с установленными программами «Сапсан 3» (допускается использовать два различных компьютера: один компьютер используемый для отображения результатов измерений АПК «ОСКОН» и другой компьютер с установленной программой «Сапсан 3»).**

**Требования к месту размещения метрологического стенда:**

**- имитатор «Сапсан 3» должен быть установлен на капоте автомобиля поверителя по оси государственного номерного знака и находиться в поле обзора поверяемого АПК «ОСКОН»;**

**- расстояние по прямой между имитатором и поверяемым АПК «ОСКОН» должно быть не более 30 м, допускается устанавливать имитатор «Сапсан 3» на обочине, если обочина попадает в поле обзора АПК «ОСКОН». Допускается устанавливать имитатор «Сапсан 3» среди припаркованных автомобилей при условии, что припаркованные автомобили не заслоняют обзор имитатора «Сапсан 3» и находятся на расстоянии не менее 5 м от автомобиля поверителя;**

**- изображение имитатора «Сапсан 3» на кадре от АПК «ОСКОН» должно располагаться приблизительно в центре кадра от АПК «ОСКОН» в вертикальной плоскости, в горизонтальной плоскости допускается расположение имитатора «Сапсан 3» на краю кадра от АПК «ОСКОН».**

**- движение транспорта на полосе движения с установленной аппаратурой поверки должно быть остановлено на время проведения поверки.**

## **7 Проведение поверки**

**7.1 Внешний осмотр**

 $\sim$   $\sim$ 

**7.1.1 При проведении внешнего осмотра проверяют:**

**- отсутствие деформаций и трещин корпуса, изломов и повреждений кабелей;**

**- целостность пломб, соответствие заводского номера, указанного в паспорте.**

**7.1.2 Результаты поверки считать положительными, если отсутствуют механические повреждения корпуса и кабелей, места нанесений пломбы не повреждены, заводской номер соответствует указанному в паспорте.**

*Примечание -* **Допускается не проводить внешний осмотр на месте стационарной установки АПК «ОСКОН», если доступ к АПК «ОСКОН» затруднен.**

**7.2 Опробование**

**7.2.1 Собрать метрологический стенд согласно рисунку 1. Включить указанные в схеме метрологического стенда приборы согласно их руководствам по эксплуатации.**

**7.2.2 Подключиться к АПК «ОСКОН» согласно Руководству по эксплуатации.**

**7.2.3 В главном меню программы «ОСКОН» включить режим «Поверка». На мониторе ПК должны появиться данные об АПК «ОСКОН» и фотография поля обзора.**

**7.2.4 Сравнить электронный номер АПК «ОСКОН», который должен совпадать с заводским номером, указанным в паспорте АПК «ОСКОН». Сравнить контрольную сумму метрологически значимой части ПО, которая должна совпадать с контрольной суммой, записанной в паспорте АПК «ОСКОН».**

**7.2.5 Результаты поверки по данному пункту считать положительными, если обеспечивается соответствие всех перечисленных в п. 7.2.4 требований.**

## **7.3 Идентификация ПО**

**7.3.1 Определение идентификационных данных ПО.**

**В соответствии с руководством по эксплуатации на АПК «ОСКОН»:**

**- проверить идентификационное наименование ПО;**

**- проверить номер версии (идентификационный номер) ПО;**

**Результаты поверки считать положительными, если идентификационные данные ПО соответствуют указанным в таблице 3.**

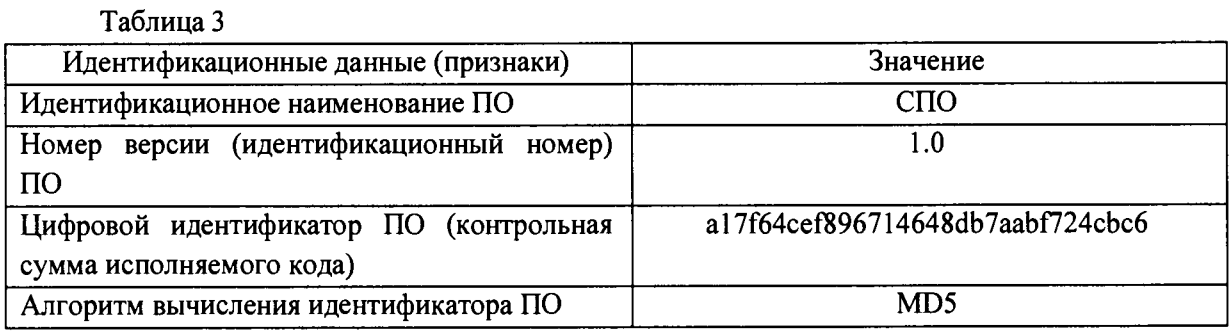

## **7.4 Определение метрологических характеристик**

**7.4.1 Определение диапазона и абсолютной погрешности измерений скорости, местоположения ТС на контролируемом участке дороги на месте эксплуатации ИС.**

**7.4.1.1 Согласно руководству по эксплуатации «Сапсан 3» навести имитатор на поверяемый АПК «ОСКОН»**

**7.4.1.2 В программе «Сапсан 3» установить следующие параметры имитации цели: скорость 20 км/ч, значение расстояния 10 м, контролируемое направление движения в соответствии с реальными условиями эксплуатации АПК «ОСКОН». Включить имитацию цели.**

**7.4.1.3 В программе «ОСКОН» перейти в режим «Поверка», выбрать вид испытаний «На месте установки» и нажать кнопку «Измерение». На мониторе ПК должны отображаться значения: измеренной скорости (20 ± 2) км/ч (т.е абсолютной погрешностью измерений в пределах**

*±* **2 км/ч), расстояния до имитатора «Сапсан 3». Дополнительно на фотографии от АПК «ОСКОН» должна отображаться рамка цели, положение центра которой совпадает с видимым изображением места установки имитатора «Сапсан 3».**

**7.4.1.4 Последовательно установить значения имитируемых скоростей в соответствии с таблицей 4 и повторять операции пп. 7.4.1.3 и 7.4.1.4.**

**Таблица 4**

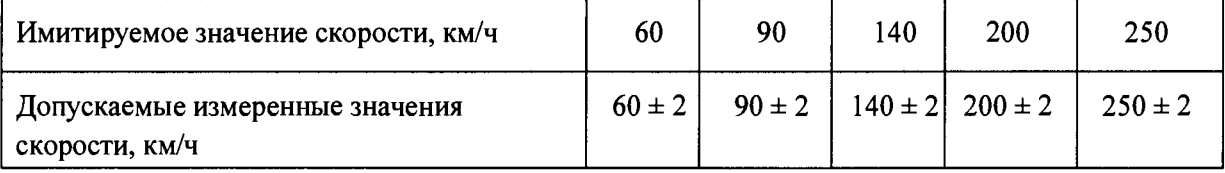

**Результаты поверки по данному пункту считать положительными, если:**

**- измеренные АПК «ОСКОН» значения скорости находятся в пределах из таблицы 4;**

**- допустимая абсолютная погрешность измерений скорости не более ± 2 км/ч;**

**- рамка цели на фотографиях от АПК «ОСКОН» совпадает с изображением имитатора.**

**7.4.2 Определение синхронизации времени АПК «ОСКОН» к времени UTC (SU) и абсолютной погрешности определения географических координат на месте эксплуатации АПК «ОСКОН».**

**7.4.2.1 Определение абсолютной инструментальной погрешности определения координат**

**7.4.2.1.1 Расположить антенну ГеоС-3 рядом со спутниковой антенной системы, (на расстоянии 10 ± 2 см).**

**7.4.2.1.2 Провести измерения аппаратурой ГеоС-3 в течение 30 минут. Определить координаты по результатам измерений в соответствии с руководством по эксплуатации.**

**7.4.2.1.3 Одновременно с этими провести измерения координат с помощью АПК «ОСКОН» следующим образом. Дождаться фиксации автомобиля и на появившемся снимке ТС сверить GPS координаты. Сделать не менее 5 скриншотов с разными автомобилями, на которых однозначно видны координаты, серийный номер АПК «ОСКОН». Усреднить значения координат фиксируемых комплексом. Сравнить усредненные координаты, получаемые АПК «ОСКОН» с координатами, полученными с помощью GNSS -приемника.**

**7.4.2.1.4 Определить абсолютные погрешности измерений широты** *АВ* **и долготы** *AL* **как разность показаний АПК «ОСКОН» и приемника ГеоС-3.**

**Пересчитать погрешность определения координат в метры по формулам (2) и (3):**

*АВ(м)=30,92 ЛВ(град. секунда);* **(2)**

 $\Delta L(M) = 30,92 \cdot \Delta L(zpa\delta. cexyhd\alpha) \cos\delta.$  (3)

**7.4.2.1.5 АПК «ОСКОН» считать прошедшей испытание, если значения погрешности определения координат и по широте, и по долготе находятся в пределах ± 5 м.**

**В противном случае комплекс бракуется.**

7

**7.4.2.2 Определение отклонения внутреннего таймера АПК от национальной шкалы координированного времени UTC (SU)**

**7.4.2.3 Подключить частотомер в разъем 1PPS. Включить частотомер. Установить частотомер в режим измерения периода. Установить параметры вывода результатов измерений в наносекунды. На экране частотомера должно отображаться значение периода времени с точностью не менее 10 не.**

**7.4.2.4 Результаты испытаний считать положительными, если на экране частотомера отображается значение периода с погрешностью ± 1 мс.**

**7.4.3 Определение абсолютной погрешности измерений интервалов времени**

**Определение абсолютной погрешности измерений интервалов времени проводится:**

**- при измерении интервала времени: 10 мс**

 $\cdot$  3

**- при измерении интервала времени: 5 секунд**

**- при измерении интервала времени: 24 часа.**

**В качестве номинального используется значение координированного времени UTC получаемого от модуля коррекции времени.**

**В качестве номинального используется значение координированного времени UTC получаемого от модуля коррекции времени.**

**7.4.3.1 Определение измерений интервала времени: 10 мс**

**7.4.3.1.1 Запустить на АПК «ОСКОН» программное обеспечение TimeCorrection.exe. Подключить модуль коррекции времени к соответствующему порту (порт А) и убедиться в наличии индикации текущего времени АПК «ОСКОН» (измеренного времени), времени модуля МКВ-02Ц (эталонного времени) и разницы этих значений времен в окне программы TimeCorrection.exe. Запустить программу TimeCorrection2.exe и в открывшемся окне нажать кнопку «Старт». Программа сделает снимки экрана с интервалом 10 мс. Путем просмотра 5 пар снимков и сравнением результатов зафиксировать полученные значения в протоколе поверки. Схема подключения и фиксация результатов представлена на рисунке 1:**

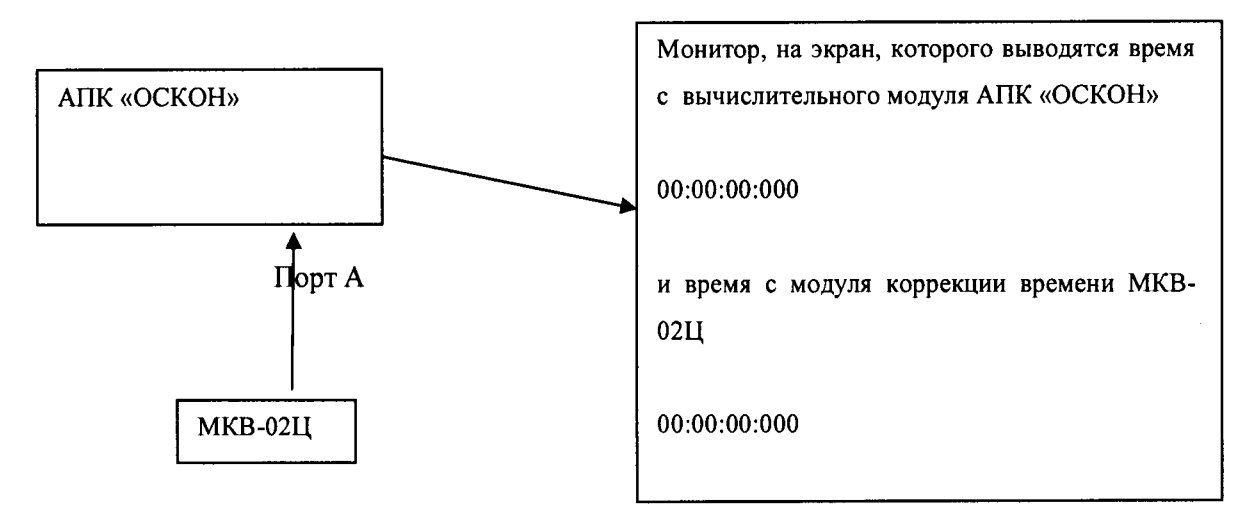

**Рисунок 1**

**7.4.3.1.2 Определение измерений интервала времени: 5 с и 24 часа**

**Запустить на АПК «ОСКОН» программное обеспечение TimeCorrection.exe. Подключить модуль коррекции времени к соответствующему порту (порт А) и убедиться в наличии индикации текущего времени АПК «ОСКОН» (измеренного времени), времени модуля МКВ-02Ц (эталонного времени) и разницы этих значений времен в окне программы TimeCorrection.exe. Провести измерения интервала времени 5 секунд и зафиксировать (сделать**

**8**

снимок (скриншот) экрана) показания эталонного и измеренного времени. Зафиксировать не менее 5 измерений и результаты отразить в протоколе поверки.

Схема подключения и фиксация результатов представлена на рисунке 1.

Результаты по п. 4.7.1.1 и 4.7.1.2 (т. - абсолютная погрешность измерений i-го интервала времени) вычислить по формуле:

 $\tau_i = t_{ni} - t_{unni}$ 

 $(1)$ 

где,

ä

t<sub>эі</sub> - эталонное значение измерений i-го интервала времени;

t<sub>wwi</sub> - измеренное значение *i-го* интервала времени;

і - порядковое значение интервала времени (i=1..5);

n - количество интервалов времени (n=5).

7.4.3.1.3 По полученным результатам сравнить значения эталонного времени и измеренного времени. Определить их разность.

7.4.3.1.4 Повторить измерения для интервала времени 24 часа (фиксировать результаты измерений каждые 8 часов) и результаты зафиксировать в протоколе поверки.

7.4.4 Результаты испытаний считать положительными, если абсолютная погрешность измерения интервалов времени находится в пределах  $\pm$  2 мс.

получении отрицательных результатов дальнейшее проведение испытаний При прекращают, систему бракуют и направляют в ремонт.

7.4.5 Результаты поверки считать положительными, если значения абсолютной погрешности измерений интервалов времени находятся в пределах  $\pm 2$  мс.

#### 8. Оформление результатов поверки

8.1 На АПК «ОСКОН», прошедший поверку с положительными результатами, выдается свидетельство о поверке.

8.2 При отрицательных результатах поверки АПК «ОСКОН» к применению не допускается и на него выдается извещение о непригодности с указанием причины забракования.

8.3 Знак поверки наносится на свидетельство о поверке в виде наклейки или оттиска поверительного клейма.

Заместитель начальника НИО-10начальник НИЦ ФГУП ВНИИФТРИ

 $\overline{\mathcal{L}}$ Э.Ф. Хамадулин